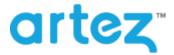

## August 2016 – Release Notes

As part of our commitment to continuously update and enhance our Fundraising system, we have recently made the following enhancements to the Artez platform.

Tax Receipt Copy to Admins

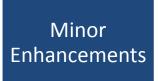

## **Tax Receipt Copy to Administrator**

Event administrators now have the ability receive a copy of all tax receipts that are issued, so they can save them for their records.

#### **Enabling Administrator Tax Receipt Copy**

- 1. From the administrator console, click on the **Configuration** tab.
- 2. From the left menu options, click on Tax Receipting.
- 3. In the Administrator Tax Receipt Copy section, enter the email address of the person(s) that would like to receive copies of tax receipts that are issued. If there are multiple recipients, separate the email address by using semicolons.
- 4. Click Save.

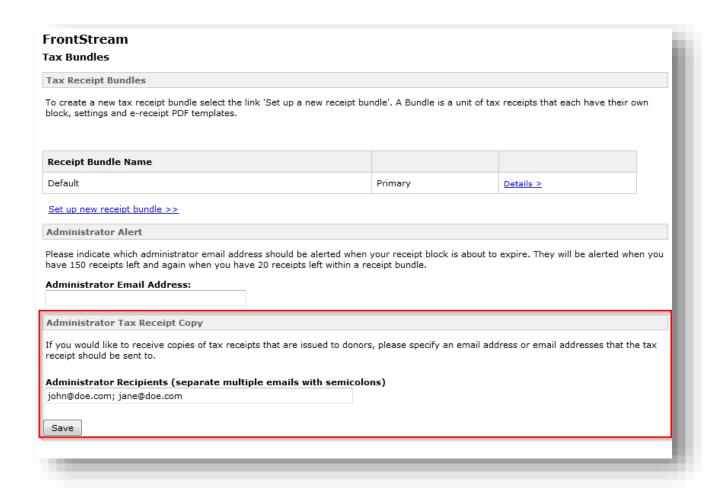

Once the email addresses have been added and saved, the recipients will receive a copy of all tax receipts issued from that point forward.

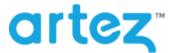

### August 2016 - Release Notes

#### **Minor Enhancements**

In addition to the tax receipt copy for administrators, this release also includes the following minor enhancements.

• Mobile Fundraising Hub

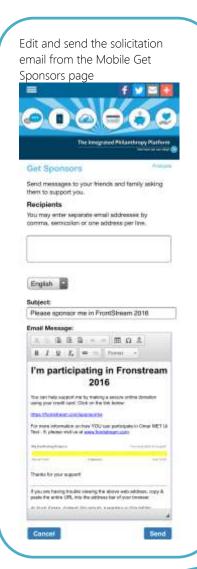

If enabled, Charity Messages are now displayed to fundraisers on the mobile fundraising hub

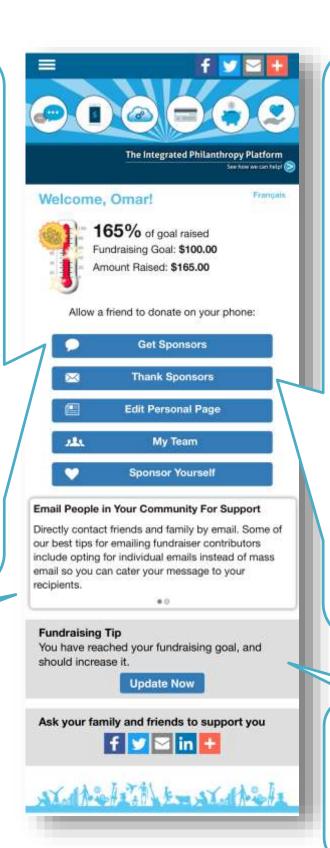

Send Thank You emails from the mobile Thank Sponsors page The Integrated Philanthropy Platfo Thank Your Sponsors Send a thank you email to your donors John Smith Donated \$50.00 Jul 4, 2016 Pierre

Donated \$50.00 Jul 4, 2016 Thanked Subject Thanks for sponsoring me X 0 0 0 -- III 0 A B I U L = | forest -If you would like more information about Great MET LR Text - 9, or would like to juil the ord the overst, please olds on the link below. 8ths (required) Counterto contribute status and second 2278Managetion CA Thanks again for your support If you are having trouble viewing the above web satisface, copy & pack-the entire UFS, into the address for all your browser. IS THIS EBIAL GOING TO YOUR JUNEAUUK POLDER!
Auto mesuga@com.com to your address book to ensure that you receive of future emails in your reton.

If Enabled, the following coaching tips will be shown to fundraisers if they meet the criteria:

- No solicitations sent in the last 14 days
- Not updated the personal message
- Update Goal

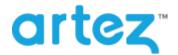

# August 2016 - Release Notes

- Mobile Corporate Team page
  - We have created mobile optimized corporate team pages.
  - o Corporate teams are also now including in the mobile team search results page.
- Mobile Registration
  - o If "Collect emergency contact information" is enabled in Event Settings, users going through registration on a mobile device will be prompted to enter the emergency contact information.
- Purchase Item (Excel Version)
  - O Added "Location Name" and "Location ID" columns to the report.
    - If the purchase was made by a registrant, the "Location Name" column will be populated with the location that the registrant is registered to.
    - If the purchase was made by a registrant, the "Location ID" column will be populated with the location ID that the registrant is registered to.